## Onlineumfragen

# «/teilnehmen!» Teilnahmen<br>Milles<br>Teilnahme an geschlossener Umfrage

## Wie nehme ich an einer Befragung teil?

### Schritt 1

Sie haben von Ihrem Umfrageveranstalter oder direkt von onlineumfragen.com Ihr sicheres, individuelles Passwort erhalten.

Schritt 2 Besuchen Sie nun folgende WebSite: http://www.onlineumfragen.com/de.cfm

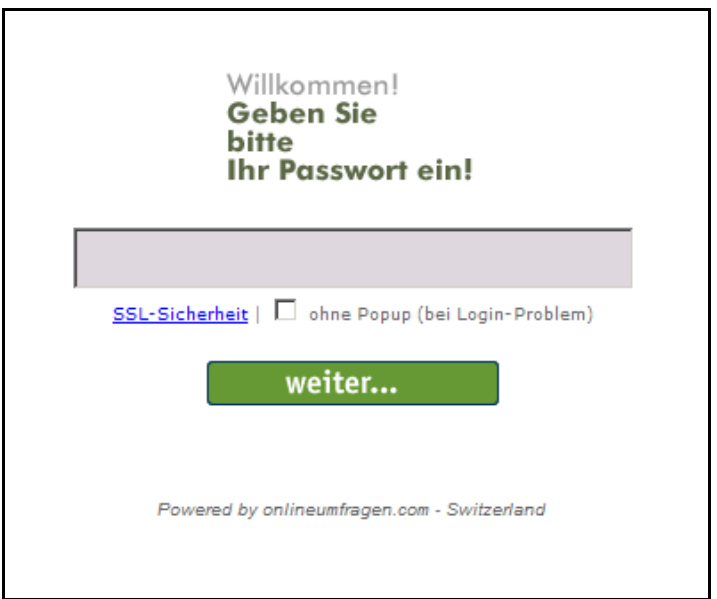

Schritt 3

Geben Sie in das grosse Feld in der Mitte Ihr Passwort ein. (Aus ergonomischen Gründen haben wir es so gewählt, dass es keine Buchstaben enthält, welche leicht verwechselt werden können wie l, i, L, usw..) Klicken Sie dann auf "weiter…"

### Schritt 4

Die Befragung wird gestartet und Sie sehen das Vorwort oder die erste Frage, je nach dem, wie Ihre Umfrage aufgebaut wurde.

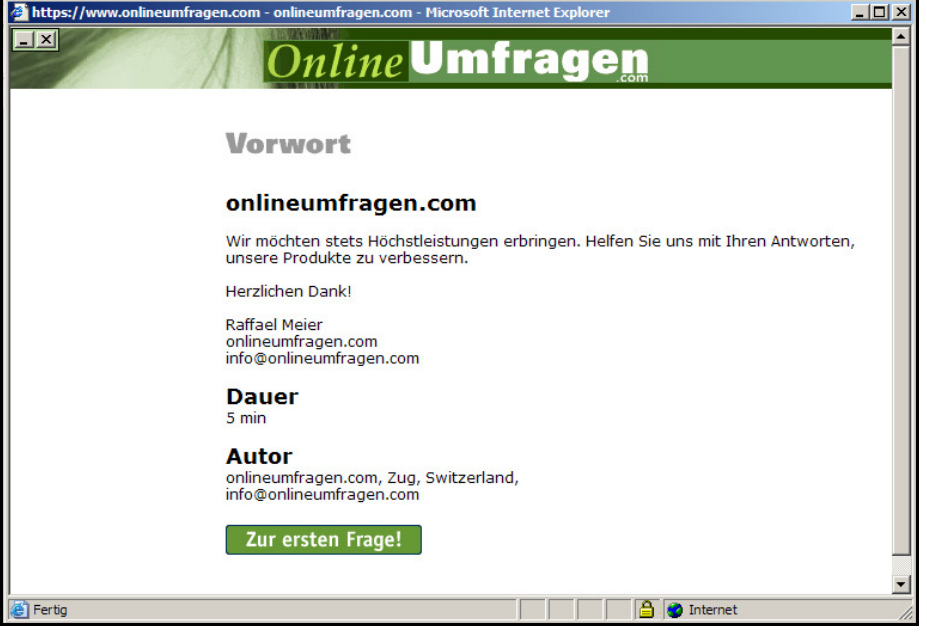

Klicken Sie dann auf den Button "Zur ersten Frage!", und Sie gelangen zur ersten Frage.

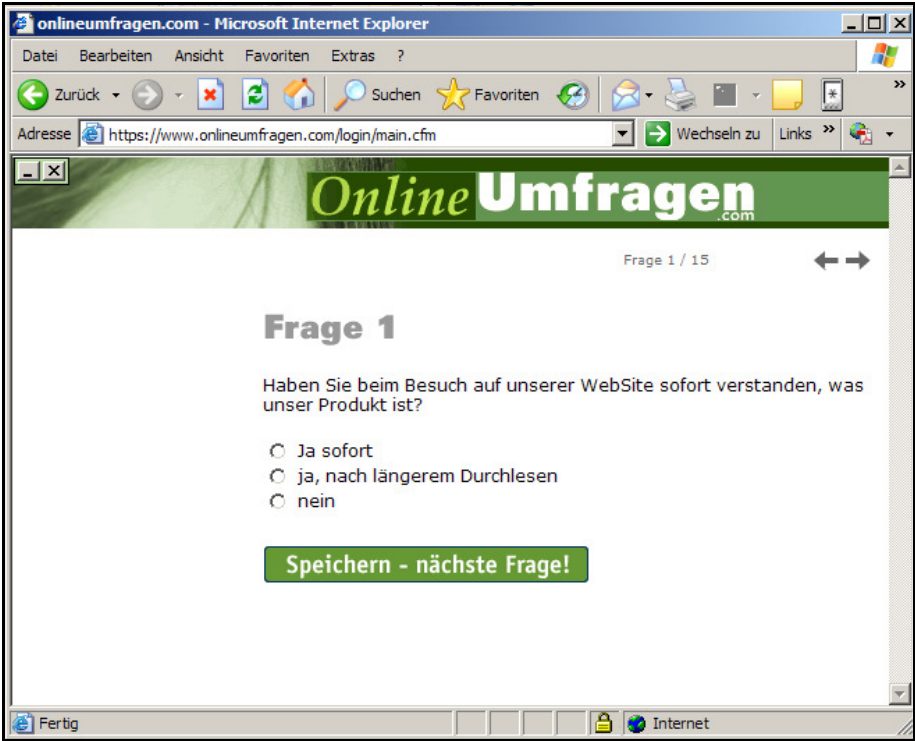

Wählen Sie nun mit der Maus die Antwort, welche Ihnen am meisten entspricht. Klicken Sie dann auf "Speichern - nächste Frage!"

Das kleine gelbe Schloss unten rechts im Browser zeigt Ihnen an, dass die Befragung über eine hochsichere 128/256-Bit-verschlüsselte Verbindung durchgeführt wird, genauso wie beispielsweise E-Banking.

Viel Spaß und herzlichen Dank für Ihre Teilnahme!

Haben Sie Fragen zur technischen Seite der Befragung oder zu methodologischen Fragen wie Anonymität, Sicherheit, usw.? Kontaktieren Sie uns per E-Mail unter info@onlineumfragen.com – unsere Berater unterstützen Sie gerne.

Besten Dank!

Onlineumfragen.com GmbH Schweiz

PS: Mit Fragen beginnen Lösungen.

Ihre Meinung und Ihr Feedback helfen Ihrem Umfrageveranstalter, Ihre Ideen und Ansichten in seine Überlegungen einzubeziehen.